# **CHALMERS** UNIVERSITY OF TECHNOLOGY

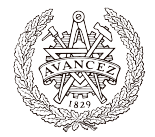

# PRESENTATION TEMPLATE

Just a template I made in preparation of my own presentation — feel free to use or improve it!

#### Philipp

December 8, 2016 (Work in Progress)

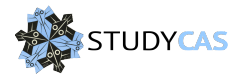

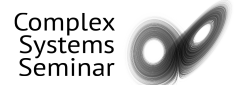

#### **Outline**

[Introduction](#page-2-0)

[Possibilities](#page-5-0)

[Graphics](#page-15-0)

[Useful Hints](#page-16-0)

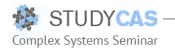

# <span id="page-2-0"></span>Introduction

- by Philipp Arndt, somewhat based on a presentation template of Potsdam Institute for Climate Impact Research (PIK)
- builds on the *beamer* package, uses the *default* theme with adjusted style
- make sure that *beamer* package is installed correctly
- to include tools like overlays its nessecary to compile the slides with pdflatex

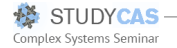

# Titlepage settings

• by changing settings in

```
header_footer.sty
```
you can choose whether and where you want a second logo to be positioned on the titlepage:

- small logo can be placed on the bottom right
- big logo can be placed on the top right
- spaces and graphics dimensions will have to be adjusted depending on your logo

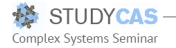

# **Outline**

- divide the presentation, using the command section (as it is usually done in  $\langle \text{HT} \text{F} \text{X} \rangle$
- other divisions, just as chapter or part are not supported
- the sections are are listed on the top of each slide, the section the recent slide belongs to is highlighted
- you can automatically receive an outline out of this section by the command

\tableofcontents

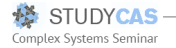

# <span id="page-5-0"></span>**Itemize**

- black circle is the default; other possibilities are:
	- ball
		- $\blacktriangleright$  triangle
- the color of the items can also be changed
- all this settings have to be done in the preamble of the presentation.tex file

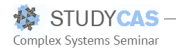

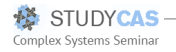

• its possible to build slides succesively

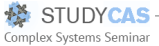

- its possible to build slides succesively
- to do so use the command onslide

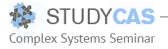

- its possible to build slides succesively
- to do so use the command onslide
- other useful commands are uncover and only

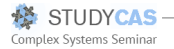

- its possible to build slides succesively
- to do so use the command onslide
- other useful commands are uncover and only
- this works also very nice to "develop" formulas:

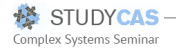

- its possible to build slides succesively
- to do so use the command onslide
- other useful commands are uncover and only
- this works also very nice to "develop" formulas:

$$
f(x \mid \mu, \sigma^2) =
$$

- its possible to build slides succesively
- to do so use the command onslide
- other useful commands are uncover and only
- this works also very nice to "develop" formulas:

$$
f(x \mid \mu, \sigma^2) = \frac{1}{\sigma \sqrt{2\pi}}
$$

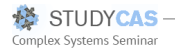

- its possible to build slides succesively
- to do so use the command onslide
- other useful commands are uncover and only
- this works also very nice to "develop" formulas:

$$
f(x \mid \mu, \sigma^2) = \frac{1}{\sigma \sqrt{2\pi}} \cdot \exp \left\{ \right\}
$$

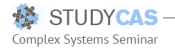

- its possible to build slides succesively
- to do so use the command onslide
- other useful commands are uncover and only
- this works also very nice to "develop" formulas:

$$
f(x \mid \mu, \sigma^2) = \frac{1}{\sigma \sqrt{2\pi}} \cdot \exp\left\{-\frac{(x-\mu)^2}{2\sigma^2}\right\}
$$

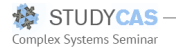

# <span id="page-15-0"></span>Pimp up your presentation

- an easy way to include pictures is by using \includegraphics[width=...,height=...]{file}
- in connection with pdflatex this supports a wider range of graphic formats, including GIF, PNG, JPG

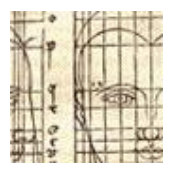

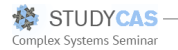

# <span id="page-16-0"></span>Useful hints

• if you use a verbatim environment on a slide, declare that slide fragile:

\begin{frame}[fragile]

• bibliography actually works as usual, just keep in mind that not all bibliography styles are supported by the beamer package, maybe you have to include some other packages to get your preferred style working

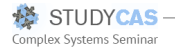

#### **References**

Emil Emilsson. Emil is a cool guy. Nature, 627(9842):1–39023, 2016.

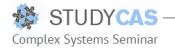